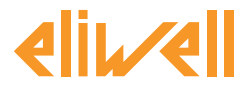

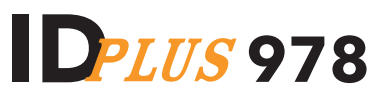

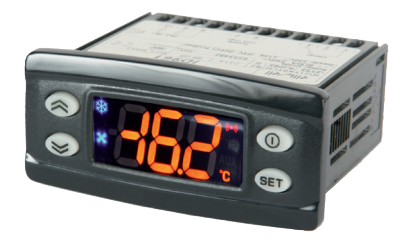

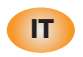

**Controllori elettronici per unità refrigeranti**

# **INTERFACCIA UTENTE**

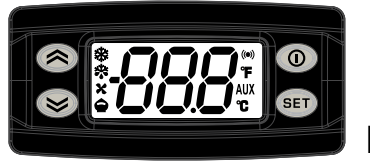

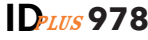

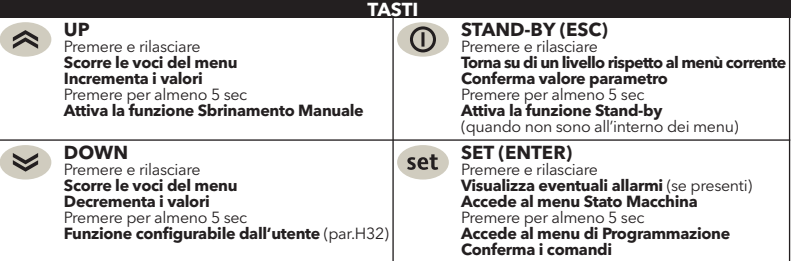

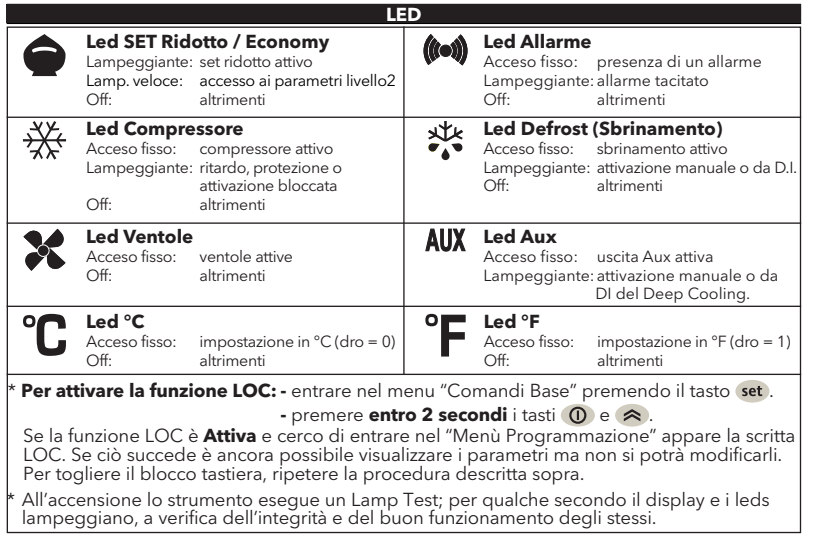

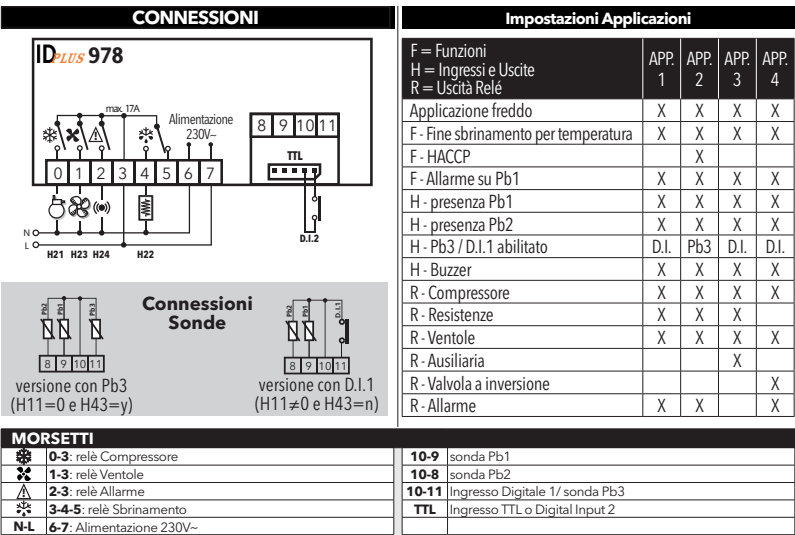

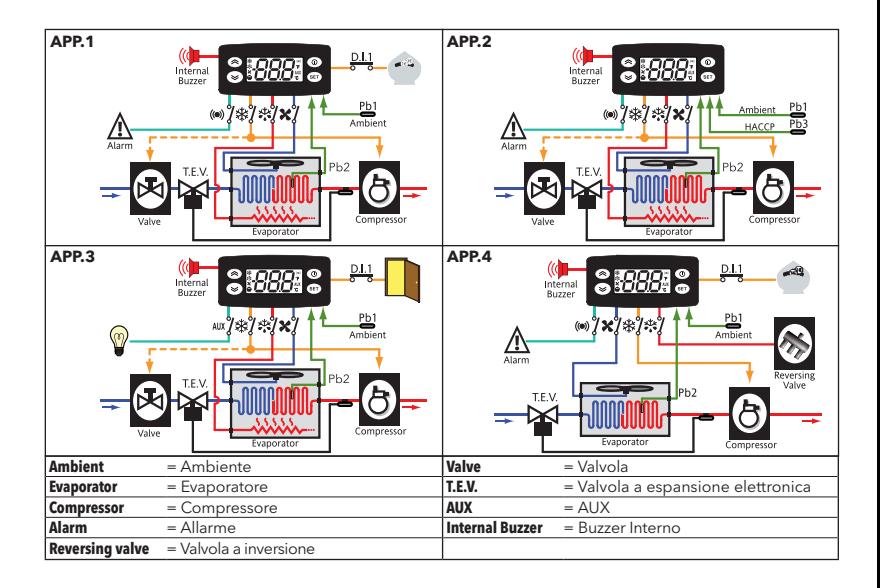

### **CARICAMENTO APPLICAZIONI PREDEFINITE**

La procedura per caricare una delle applicazioni predefinite è:

- all'accensione dello strumento tenere premuto il tasto set : apparirà la label "AP1";
- scorrere le varie applicazioni (AP1-AP2-AP3-AP4) mediante i tasti  $\approx e \approx$
- selezionare l'applicazione voluta mediante il tasto (nell'esempio l'applicazione "AP3") o annullare l'operazione premendo il tasto  $\Omega$  o per time-out;
- se l'operazione è avvenuta con successo, il display visualizzerà "**y**", in caso contrario visualizzerà "**n**";
- dopo alcuni secondi lo strumento tornerà alla visualizzazione principale.

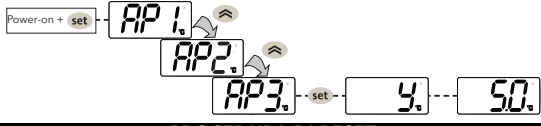

# **PROCEDURA DI RESET**

Gli **IDPlus** hanno la possibilità di essere **RESETTATI** e di poter ricaricare i valori di fabbrica in modo semplice e intuitivo. E sufficiente infatti ricaricare una delle applicazioni base (vedere "Caricamento applicazioni predefinite").

Tale **RESET** puo rendersi necessario in situazioni in cui il normale funzionamento dello strumento e compromesso o qualora si decida di voler tornare alla condizione iniziale dello strumento (es: valori Applicazione 1).

**ATTENZIONE!**: Tale operazione ripristina lo stato iniziale dello strumento assegnando ai parametri il valore previsto in fabbrica. Si perdono quindi tutte le modifiche eventualmente apportate ai parametri di lavoro.

# **BLOCCO MODIFICA SET-POINT**

La tastiera può essere bloccata entrando nel menu "Comandi Base" con il tasto set e premendo entro 2 secondi i tasti (0) e  $\triangle$  oppure tramite opportuna programmazione del parametro "LOC" (vedi cartella "diS"). Se la tastiera è bloccata, è possibile accedere al menu "Comandi Base" e visualizzare il Setpoint ma non modificarne il valore.

# **ON/OFF STRUMENTO**

La strumento può essere spento premendo il tasto (n) per oltre 5 secondi. In questa condizione gli algoritmi di regolazione e sbrinamento sono disabilitati e il display visualizzerà la scritta "OFF".

## **ACCESSO E USO DEI MENU**

Le risorse sono organizzate in menu. Per accedere al menu "Stato Macchina" premere e rilasciare il tasto set . Per accedere al menu "Programmazione" premere il tasto set per oltre 5 secondi. Non agendo sulla tastiera per più di 15 secondi (time-out) o premendo il tasto (n), viene confermato l'ultimo valore visualizzato sul display.

# **ATTIVAZIONE MANUALE DEL CICLO DI SBRINAMENTO**

Premere per oltre 5 secondi il tasto  $\langle \rangle$ . Si attiva solo se vi sono le condizioni di temperatura. Se non ci sono, il display lampeggerà per 3 volte, per segnalare che l'operazione non verrà effettuata.

# **MONTAGGIO - DIMENSIONI**

Lo strumento è concepito per il montaggio a pannello. Praticare un foro da 29x71 mm e introdurre lo strumento fissandolo con le apposite staffe fornite. Evitare di montare lo strumento in luoghi soggetti ad alta umidità e/o sporcizia; esso, infatti, è adatto per l'uso in ambienti con polluzione ordinaria o normale. Fare in modo di lasciare aerata la zona in prossimità delle feritoie di raffreddamento dello strumento.

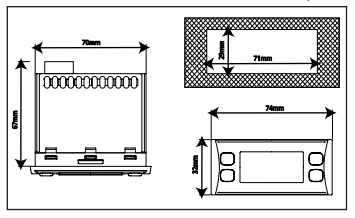

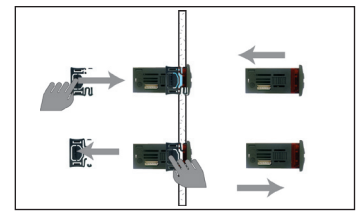

### **DIAGNOSTICA**

La condizione di allarme viene sempre segnalata tramite l'icona allarme ( $\bullet$ ), il buzzer e un relé (se configurato).

Per spegnere il buzzer, premere e rilasciare un tasto qualsiasi, l'icona relativa continuerà a lampeggiare.

**NOTE**: Se sono in corso tempi di esclusione allarme (cartella "AL" della Tabella Parametri), l'allarme non viene segnalato.

In caso di allarme per sonda **Pb1** (ambiente) guasta, sul display compare l'indicazione "E1". Per la sonda **Pb2**  (evaporatore) guasta, comparirà l'indicazione "E2" e per la sonda **Pb3** guasta, sul display comparirà l'indicazione "E3".

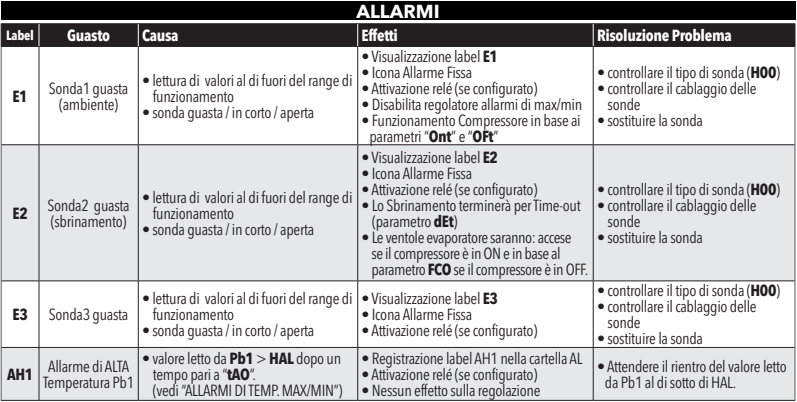

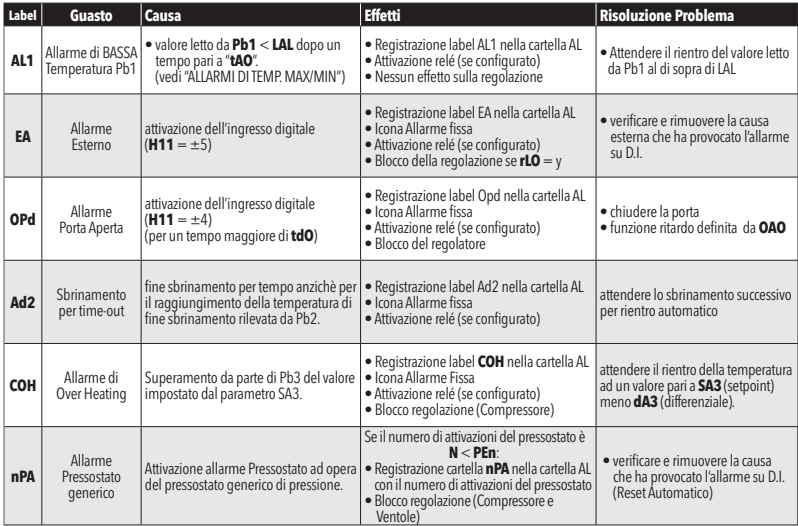

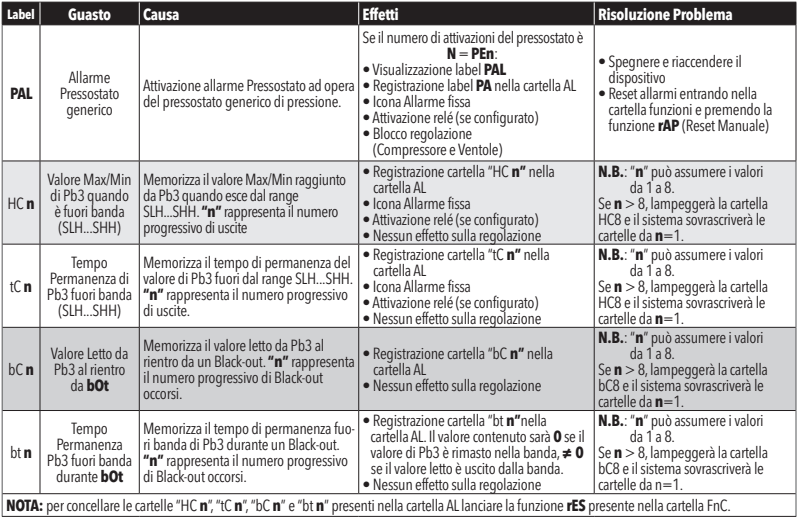

### **PASSWORD**

**Password "PA1"**: consente l'accesso ai parametri *Utente*. Di default la password non é abilitata (*PS1*=0). Per abilitarla (PS1≠0): premere set per oltre 5 secondi, scorrere i parametri con < e ≤ fino a trovare la label **PS1**, premere set per visualizzarne il valore, modificarlo con  $\triangle$  e  $\triangle$  e salvarlo premendo set o  $\textcircled{1}$ . Se abilitata, sarà richiesta per accedere ai parametri Utente.

**Password "PA2"**: consente l'accesso ai parametri *Installatore*. Di default la password é abilitata (*PS2*=15). Per modificarla (PS2≠15): premere set per oltre 5 secondi, scorrere i parametri con < e i fino a trovare la label **PA2**, premere set , impostare con  $\gg$  e  $\gg$  il valore "15" e confermarlo con set . Scorrere le cartelle fino a trovare la label **diS** e premere set per entrarci. Scorrere i parametri con  $\otimes$  e  $\leq$  fino a trovare la label **PS2**, premere set per visualizzarne il valore, modificarlo con  $\triangle$  e  $\triangle$  e salvarlo premendo set o  $\Omega$ . La visibilità di "PA2" è:

1) **PA1** e **PA2 ≠ 0**:Premendo per oltre 5 secondi visualizzerò "PA1" e "PA2". Potrò così decidere se accedere ai parametri "Utente" (PA1) o ai parametri "Installatore" (PA2).

2) **Altrimenti**: La password "PA2" è tra i parametri di livello1. Se abilitata, sarà richiesta per accedere ai parametri "Installatore" e per inserirla procedere come descritto per la password "PA1"

Se il valore inserito è sbagliato, sarà visualizzata di nuovo la label PA1/PA2 e dovrò ripetere la procedura.

## **UTILIZZO DELLA COPY CARD**

La Copy Card va connessa alla porta seriale (TTL) e consente la programmazione rapida dei parametri dello strumento. Accedere ai parametri *Installatore* inserendo "PA2", scorrere le cartelle con  $\langle \rangle$ e  $\langle \rangle$  fino a visualizzare la cartella *FPr*. Selezionarla con set , scorrere i parametri con  $\triangle e \geq e$  e selezionare la funzione con set (es. *UL*).

- **Upload** (*UL*): selezionare UL e premere . Con questa operazione si caricano dallo strumento alla chiavetta i parametri di programmazione. Se l'operazione riesce il display visualizzerà "*y*", altrimenti "*n*".
- **Format** (*Fr*): Con questo comando è possibile formattare la chiavetta (consigliato in caso di primo utilizzo). **Attenzione**: l'uso del parametro **Fr** cancella tutti i dati presenti. L'operazione non è annullabile.
- **Download**: Collegare la chiave a strumento spento. All'accensione il download dei dati dalla chiavetta allo strumento partirà in automatico. Dopo il lamp test, il display visualizzerà "**dLy**" per operazione eseguita e "**dLn**" per operazione fallita.

NOTA: *Dopo il Download, lo strumento funzionerà con le impostazioni della nuova mappa appena caricata.*

## **MENU STATO MACCHINA**

Premendo e rilasciando il tasto set è possibile accedere al menu "Stato Macchina". Se non vi sono allarmi in corso verrà visualizzata la label "SEt". Agendo sui tasti  $\triangle e \le$  si possono scorrere tutte le cartelle del menu:

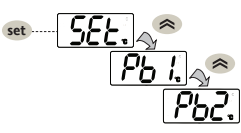

- *- AL: cartella allarmi (visibile solo se ci sono allarmi attivi);*
- *- SEt: cartella impostazione Setpoint;*
- *- Pb1: cartella valore sonda 1 - Pb1;*
- *- Pb2: cartella valore sonda 2 - Pb2\*;*
- *- Pb3: cartella valore sonda 3 - Pb3\*\*;*
- *\* cartella visualizzata se Pb2 è presente (H42 = y)*
- *\*\* cartella visualizzata se Pb3 è presente (H11 = 0 e H43 = y)*

**Impostare il setpoint:** Per visualizzare il valore del Setpoint premere il tasto set, quando è visualizzata la label "SEt". Il valore del Setpoint appare sul display. Per variare il valore del Setpoint agire, entro 15 sec, sui tasti  $\hat{\mathbf{R}}$  e  $\hat{\mathbf{S}}$ . Per confermare la modifica premere set.

**Visualizzare le sonde:** Alla presenza delle label Pb1, Pb2 o Pb3, premendo il tasto set appare il valore misurato dalla sonda associata (NOTA: il valore non è modificabile).

# **MENU PROGRAMMAZIONE**

Per entrare nel menu "Programmazione" premere per oltre 5 sec il tasto set . Se previsto, verrà richiesta una PASSWORD di accesso "PA1" per i parametri "Utente" e "PA2" per i parametri "Installatore" (vedi paragrafo "PASSWORD").

Parametri *Utente*: All'accesso il display visualizzerà il primo parametro (es. "diF"). Premere  $\langle \cdot \rangle$  e  $\langle \cdot \rangle$  per scorrere tutti i parametri del livello corrente. Selezionare il parametro desiderato premendo .

Premere  $\triangle$  e  $\triangle$  per modificarlo e set per salvare la modifica.

Parametri *Installatore*: All'accesso il display visualizzerà la prima cartella (es. "CP"). Premere  $\triangle$  e  $\triangle$  per scorrere le cartelle del livello corrente. Selezionare la cartella voluta con set). Premere  $\langle \rangle$ e  $\langle \rangle$  per scorrere i parametri della cartella corrente e selezionare il parametro con set . Premere  $\Leftrightarrow$  e  $\blacktriangleright$  per modificarlo e set per salvare la modifica.

**NOTA**: E' consigliato spegnere e riaccendere lo strumento ogniqualvolta si modifichi la configurazione dei parametri<br>per prevenire malfunzionamenti sulla configurazione e/o temporizzazioni in corso.

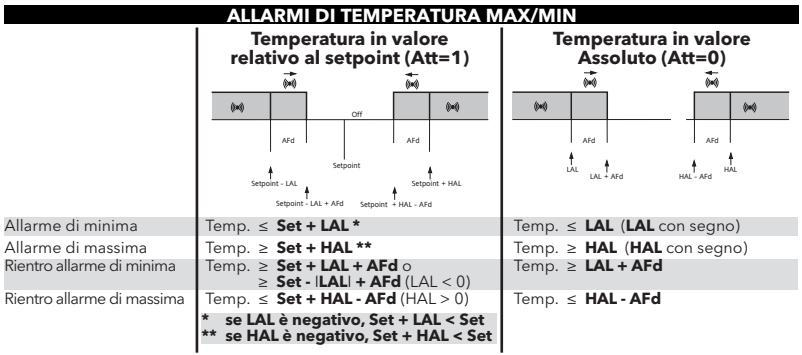

### **CONNESSIONI ELETTRICHE**

### **Attenzione! Operare sui collegamenti elettrici sempre e solo a macchina spenta.**

Lo strumento è dotato di morsettiere a vite o sconnettibili per il collegamento di cavi elettrici con sezione max 2,5 mm2 (un solo conduttore per morsetto per i collegamenti di potenza): per la portata dei morsetti vedi etichetta sullo strumento. Non superare la corrente massima consentita; in caso di carichi superiori usare un contattore di adatta potenza. Assicurarsi che il voltaggio dell'alimentazione sia conforme a quello richiesto dallo strumento.

Le sonde non sono caratterizzate da alcuna polarità di inserzione e possono essere allungate utilizzando del normale cavo bipolare (si fa presente che l'allungamento delle sonde grava sul comportamento dello strumento dal punto di vista della compatibilità elettromagnetica EMC: va dedicata estrema cura al cablaggio). È opportuno tenere i cavi delle sonde, dell'alimentazione ed il cavetto della seriale TTL separati dai cavi di potenza.

### **DATI TECNICI (EN 60730-2-9)**

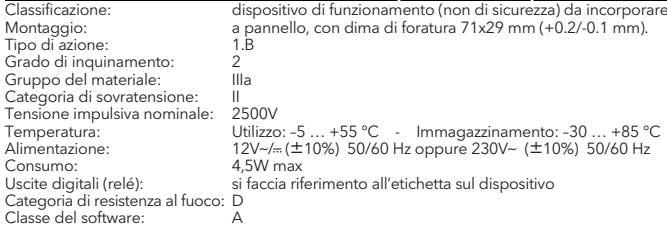

**NOTA: verificare l'alimentazione dichiarata sull'etichetta dello strumento; consultare l'Ufficio commerciale per disponibiltà alimentazioni e portate relé.**

### **ULTERIORI INFORMAZIONI**

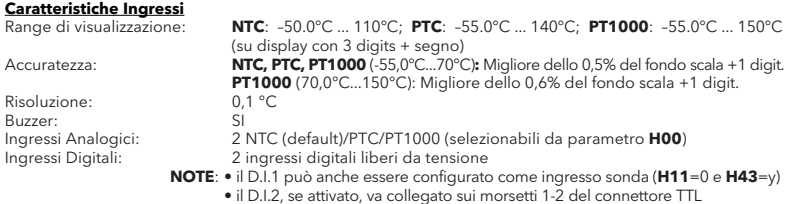

# **Caratteristiche Uscite**

1 relé Compressore: UL60730 (A)  $1,5$ Hp (10FLA - 60LRA) max 240V $\sim$ <br>1 relé Shrinamento: N A  $(8/4)$ A - N C  $(6/3)$ A may 250V $\sim$ 1 relé Sbrinamento: N.A.  $8(4)$ A - N.C.  $6(3)$ A max 250V $\sim$  1 relé Ventole:  $5(2)$ A max 250V $\sim$  $5(2)$ A max 250V~ 1 relé Allarme: 5(2)A max 250Va

### **Caratteristiche Meccaniche**

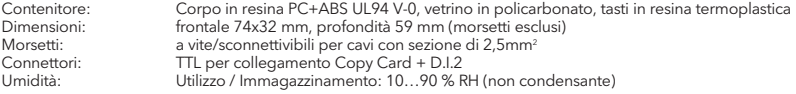

#### **Normative**

Compatibilità Elettromagnetica: Il dispositivo è conforme alla Direttiva 2004/108/EC Sicurezza: Il dispositivo è conforme alla Direttiva 2006/95/EC<br>Sicurezza Alimentare Ill dispositivo è conforme alla Norma EN13485 con Il dispositivo è conforme alla Norma EN13485 come segue:

- idoneo alla conservazione
- ambiente climatico A
- classe di misura 1 nel range da -35°C a 25°C (\*)

### (**\* solo ed esclusivamente utilizzando sonde Eliwell NTC)**

**NOTA**: Le caratteristiche tecniche, riportate nel presente documento, inerenti la misura (range, accuratezza, risoluzione, ecc.) si riferiscono allo strumento in senso stretto, e non ad eventuali accessori in dotazione quali, ad esempio, le sonde. Ciò implica, ad esempio, che l'errore introdotto dalla sonda va a aggiungersi a quello caratteristico dello strumento.

### **DESCRIZIONE FAMIGLIA ID PLUS 978**

Gli ID Plus 978 sono regolatori con 4 uscite relè, 2 sensori di temperatura (regolazione e evaporatore), un ingresso multi-funzione Digitale/Temperatura e un ingresso digitale.

Le uscite relé 2, 3 e 4 possono essere utilizzate per la gestione di:

- 
- compressore<br>• resistenze di sbrinamento<br>• ventole evaporatore<br>• uscita AUX<br>• stand-by
	-
	-
	-
	-

La seconda sonda può essere utilizzata per la gestione dello sbrinamento e per il controllo delle ventole evaporatore.

Gli ingressi Digitali (D.I.1 e D.I.2) possono essere usati per:

- Risparmio energetico
- Attivazione sbrinamento
- gestione AUX
- micro-porta
- 
- stand-by<br>• allarme esterno
- abbattimento (deep-cooling)<br>• pressostato<br>• allarmi HACCP
- 
- 

### **TABELLA PARAMETRI MENU "UTENTE"**

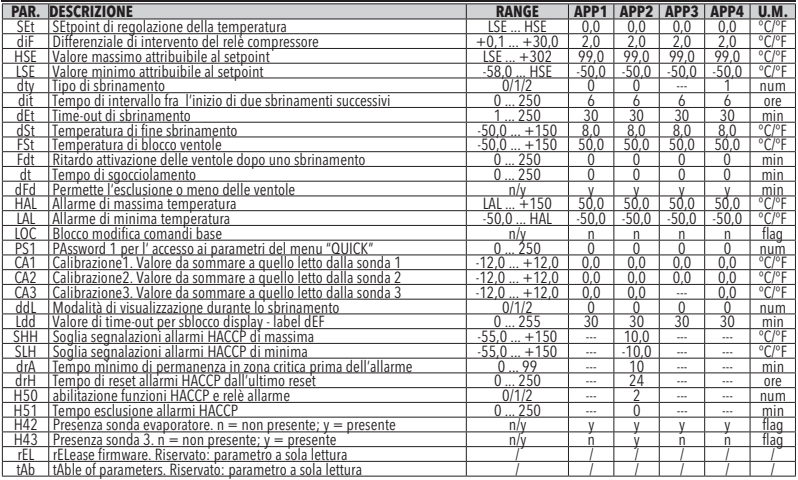

Note: \* Tra i parametri del menu "UTENTE" sono presenti anche: **PA2** che permette l'accesso al menu "Installatore"<br>\*\* Per resettare degli allarmi HACCP utilizzare la funzione **rES** presente nella cartella FnC dei parametri

# **TABELLA PARAMETRI MENU "INSTALLATORE"**

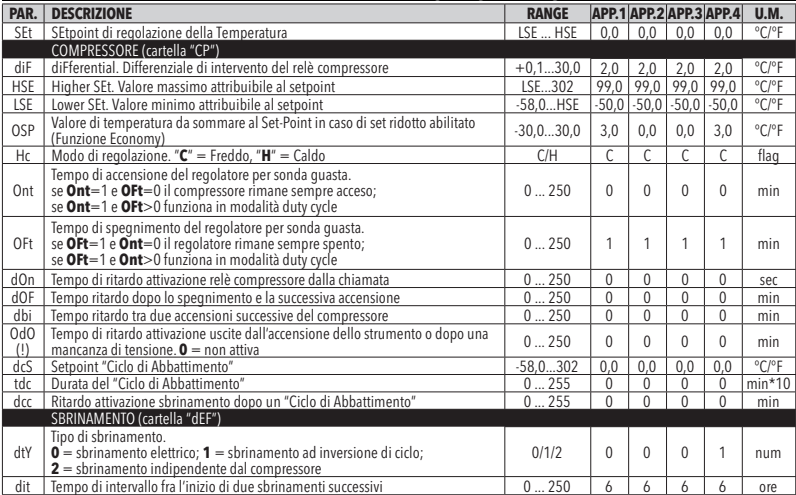

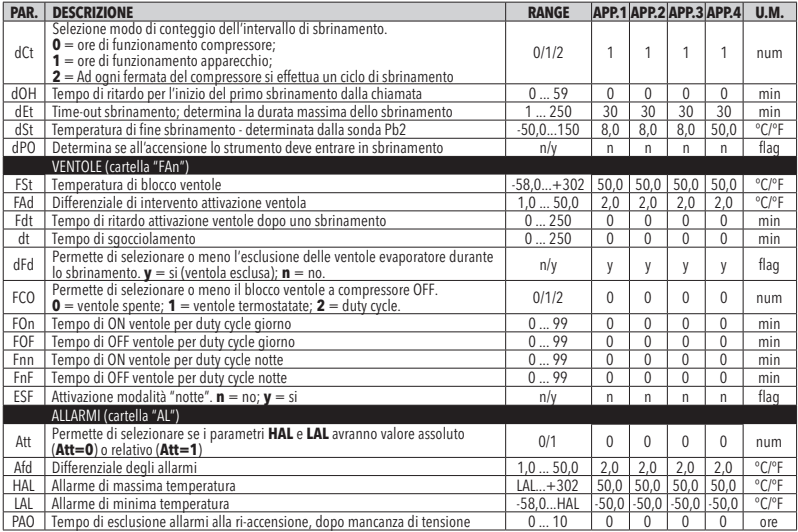

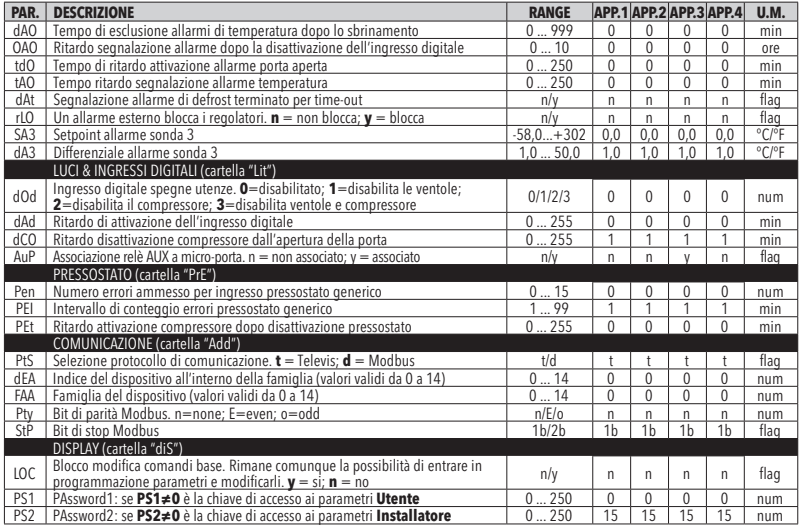

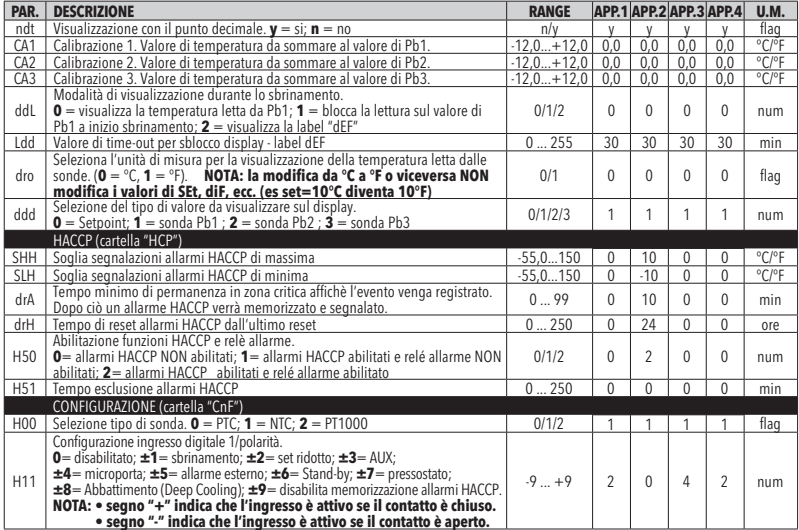

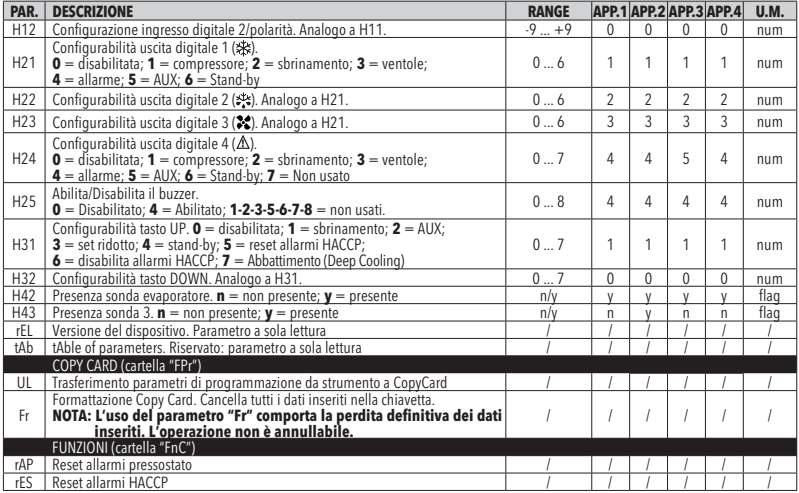

rES Reset allarmi HACCP / / / / / / NOTA: Se uno o più parametri della cartella "CnF" o contrassegnati con (!) vengono modificati, il controllore DEVE essere spento e poi riacceso per assicurarne il corretto funzionamento.

## **DECLINAZIONE DI RESPONSABILITA'**

La presente pubblicazione è di esclusiva proprietà di ELIWELL CONTROLS SRL la quale pone il divieto assoluto di riproduzione e divulgazione se non espressamente autorizzata da ELIWELL CONTROLS SRL stessa.

Ogni cura è stata posta nella realizzazione di questo documento; tuttavia ELIWELL CONTROLS SRL non può assumersi alcuna responsabilità derivante dall'utilizzo della stessa. Lo stesso dicasi per ogni persona o società coinvolta nella creazione e stesura di questo manuale. ELIWELL CONTROLS SRL si riserva il diritto di apportarequalsiasi modifica, estetico o funzionale, senza preavviso alcuno ed in qualsiasi momento.

## **RESPONSABILITA' E RISCHI RESIDUI**

ELIWELL CONTROLS SRL non risponde di eventuali danni derivanti da:

- installazione/uso diversi da quelli previsti e, in particolare, difformi dalle prescrizioni di sicurezza previste dalle normative e/o date con il presente;
- uso su quadri che non garantiscono adeguata protezione contro la scossa elettrica, l'acqua e la polvere nelle condizioni di montaggio realizzate;
- uso su quadri che permettono l'accesso a parti pericolose senza l'uso di utensili;
- manomissione e/o alterazione del prodotto;
- installazione/uso in quadri non conformi alle norme e disposizioni di legge vigenti.

# **CONDIZIONI D'USO**

### **Uso consentito**

Ai fini della sicurezza lo strumento dovrà essere installato e usato secondo le istruzioni fornite ed in particolare, in condizioni normali, non dovranno essere accessibili parti a tensione pericolosa. Il dispositivo dovrà essere adeguatamente protetto dall'acqua e dalla polvere in ordine all'applicazione e dovrà altresì essere accessibile solo con l'uso di un utensile (ad eccezione del frontale). Il dispositivo è idoneo ad essere incorporato in un apparecchio per uso domestico e/o similare nell'ambito della refrigerazione ed è stato verificato in relazione agli aspetti riguardanti la sicurezza sulla base delle norme armonizzate europee di riferimento.

#### **Uso non consentito**

Qualsiasi uso diverso da quello consentito è di fatto vietato. Si fa presente che i contatti relè forniti sono di tipo funzionale e sono soggetti a guasto: eventuali dispositivi di protezione previsti dalla normativa di prodotto o suggeriti dal buon senso in ordine a palesi esigenze di sicurezza devono essere realizzati al di fuori dello strumento.

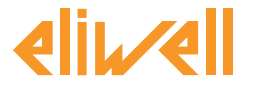

### **Eliwell Controls s.r.l.**

Via dell'Industria, 15 • Z.I. Paludi 32010 Pieve d'Alpago (BL) ITALY Telephone +39 0437 986 111 Facsimile +39 0437 989 066 **www.eliwell.it**

# **Technical Customer Support:**

Technical helpline +39 0437 986 300 E-mail: techsuppeliwell@invensys.com

# **Sales**

Telephone +39 0437 986 100 (Italy) +39 0437 986 200 (other countries) E-mail: saleseliwell@invensys.com

cod. 9IS54175 - IDPlus 978 - IT - rel. 04/11

**© Eliwell Controls s.r.l. 2011 All rights reserved.**

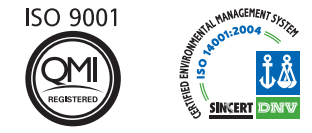

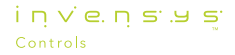